*Si richiede a tutti i comuni subentrati di aggiornare tempestivamente il campo "Tipo elettore" con riferimento ai soggetti residenti all'estero in quanto l'assenza di tale informazione non consente l'inserimento di tali soggetti nell'elenco elettori. Il mancato inserimento dei soggetti a causa della mancata valorizzazione del campo "tipo elettore" comporta per i Comuni lo svolgimento di un ulteriore adempimento che consiste nella predisposizione degli elenchi aggiuntivi con conseguente aggravio di lavoro"*. *Particolare rilievo assume anche la correttezza del dato relativo all'indirizzo estero, fondamentale ai fini del recapito del certificato elettorale ai medesimi elettori.* 

*Si ricorda alle case software che la funzionalità di aggiornamento della posizione elettorale deve essere assicurata dai gestionali***.**

Qualora il gestionale non disponga della suddetta funzionalità, è possibile aggiornare il Tipo elettore facendo accesso all'applicazione WEB di ANPR e procedendo come segue:

- selezionare Registrazione in alto a sinistra
- Tipo operazione = Mutazione tutti i dati
- Iniziativa = Operazione d'ufficio
- Ricercare il cittadino con il codice fiscale o i dati anagrafici

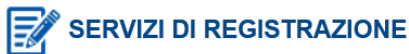

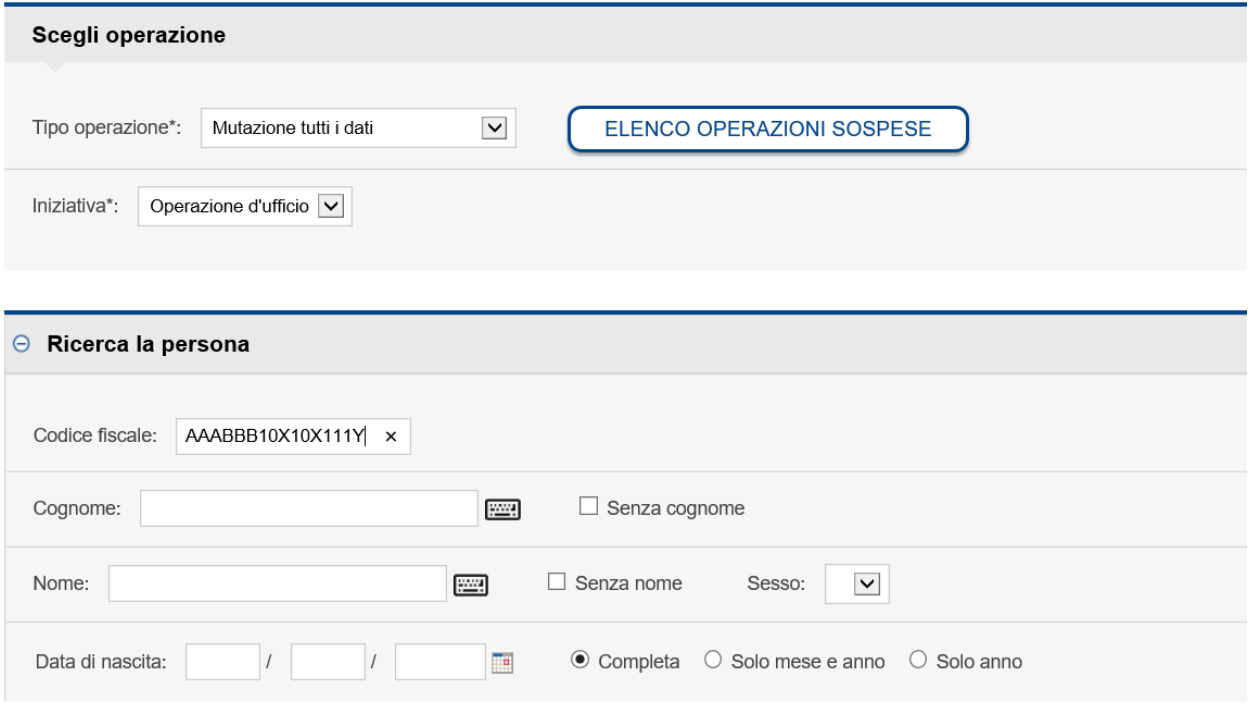

Una volta trovato il soggetto e averlo selezionato cliccando sulla lente, selezionare il tipo mutazione "Liste" nei Dati di controllo come di seguito indicato quindi cliccare su Conferma.

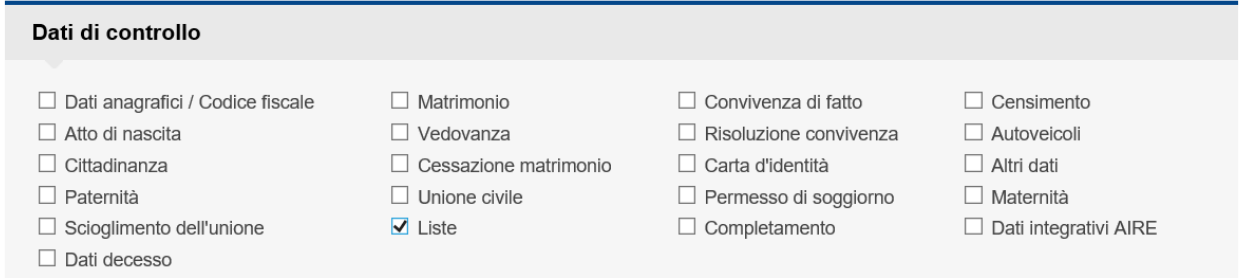

## Nella schermata successiva selezionare Liste dal Menù di sinistra e da Elettore selezionare la tipologia come indicato quindi cliccare su Conferma.

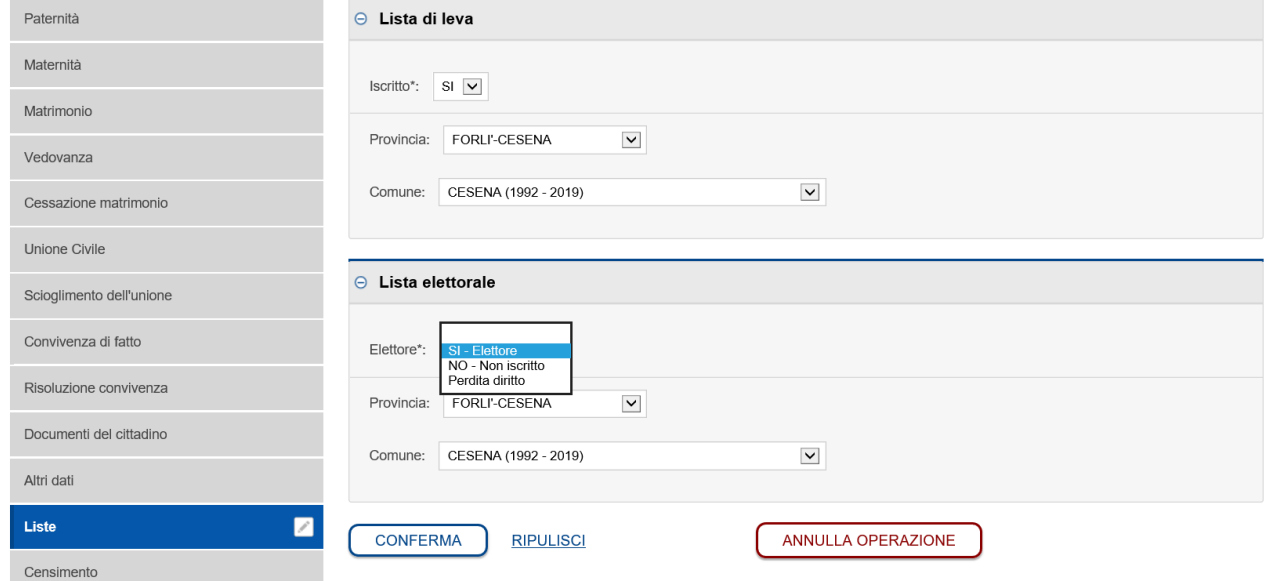

Nella maschera successiva cliccare su Salva e chiudi per completare l'operazione.

## Completa l'operazione

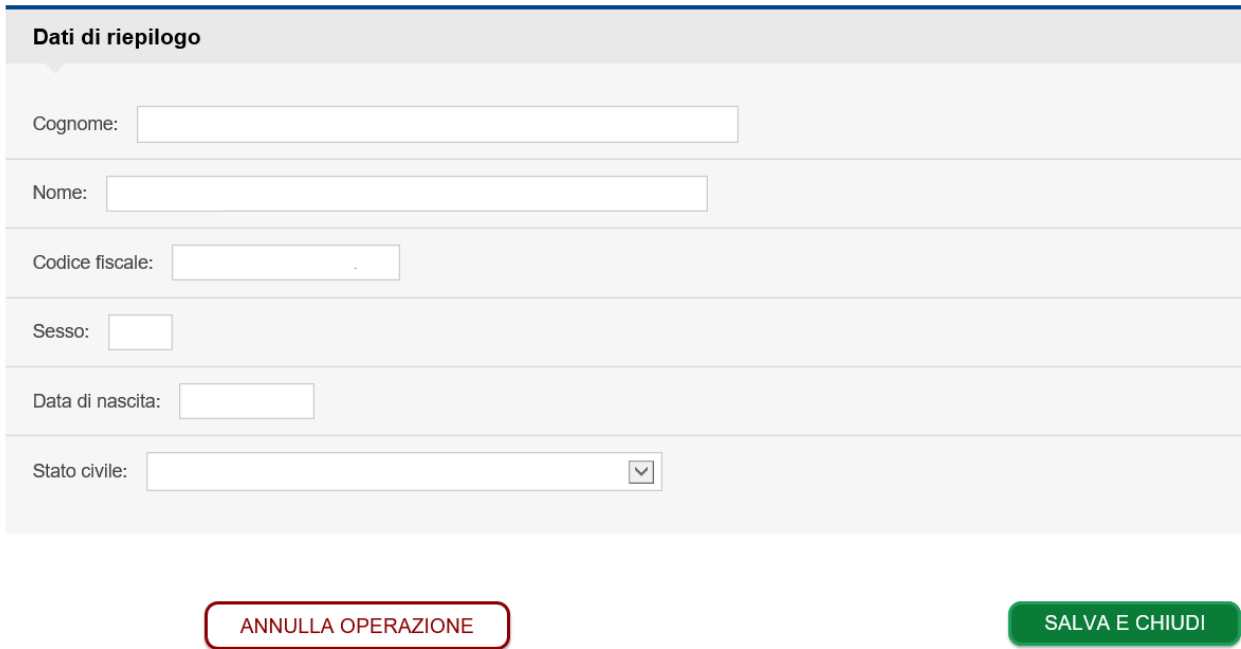